# **FairSHiP Software for SHiP**

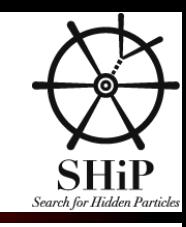

### Tutorial: change of schedule

There was a change in todays schedule, due to overlapping with the LIGO/VIRGO announcements.

#### New timetable:

- Today: 15:00 to 16:30 (room 13-2-005)
	- Introduction (Thomas)
	- o Introduction to HNL simulation and analysis (Elena)
	- How to implement detectors and material (Annarita)
- Tomorrow: 8:00 to 9:00 (Filtration Plant)
	- o (Real) hands-on session: creating a detector (laroslava)

Please attend the early-morning Friday session, it will be the most useful towards the preparation of the CDR!

# **FairSHiP Software for SHiP**

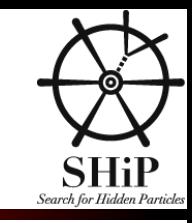

*Thomas Ruf (CERN)*

# **Introduction**

**Basics**

- **Software Overview**
- **Structure**

# **Basics**

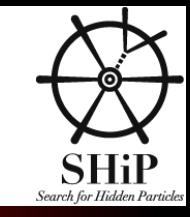

### **Mailing list**

- **ship-software@cern.ch (SHIP Collaboration mailing list dedicated to software )**
- **Archive: <https://groups.cern.ch/group/ship-software/default.aspx>**
- **Web pages**
	- **<http://ship.web.cern.ch/ship/FairShip/default.html>**
	- **<https://twiki.cern.ch/twiki/bin/view/Ship/ShipSoftware>**
- **Instructions for working at CERN** 
	- **<http://ship.web.cern.ch/ship/FairShip/computingAtCERN.html>**

### **Software repositories**

- **[https://github.com/ShipSoft](https://github.com/ShipSoft/FairShip)** 
	- **[https://github.com/ShipSoft/FairSoft](https://github.com/ShipSoft/FairShip)**
	- **[https://github.com/ShipSoft/FairRoot](https://github.com/ShipSoft/FairShip)**
	- **<https://github.com/ShipSoft/FairShip>**
- **Pre-installation on afs:** 
	- **/afs/cern.ch/sw/ShipSoft**

### **Data repository**

**[EOS](http://information-technology.web.cern.ch/services/eos-service): /eos/ship/data, quota 10TB**

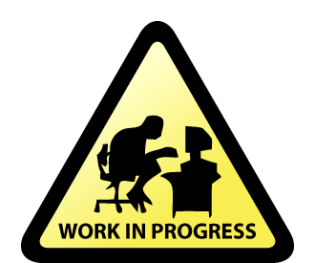

#### **Documentation:**

**<https://git.cern.ch/web/shipdocs.git/tree/HEAD:/Public/FairShip>**

**<https://trufship@git.cern.ch/reps/shipdocs/> (not updated since summer'15, sorry.**

# **Software Overview**

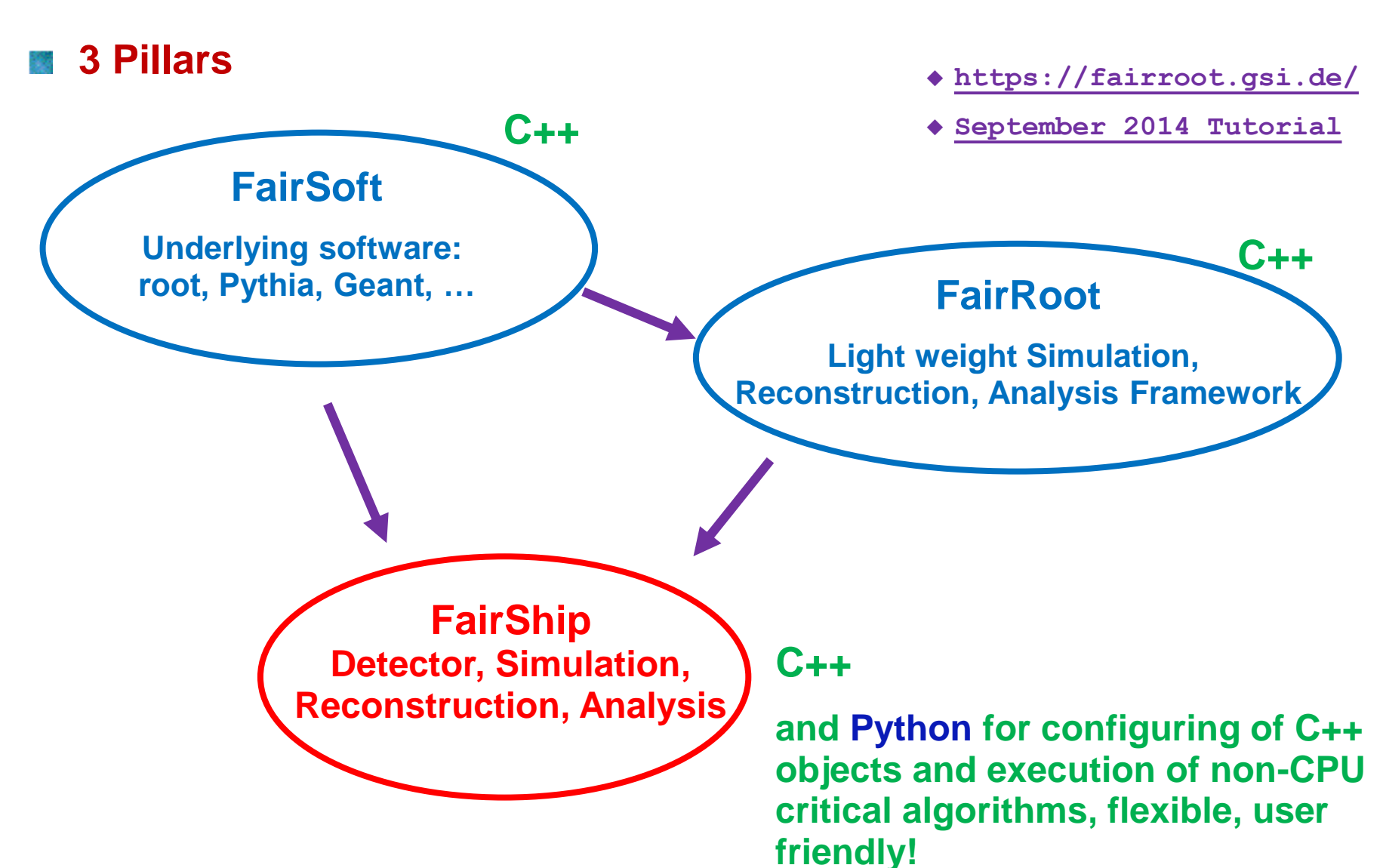

# **Software Distribution**

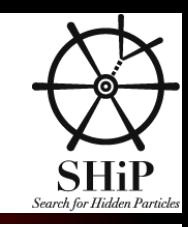

#### **[GIT](https://github.com/)**

- **Widely used distributed version control system**
- **Every Git working directory is a full-fledged repository with complete history**  ۰ **and full version-tracking capabilities**
- **Central hub: [https://github.com/ShipSoft](https://github.com/ShipSoft/FairShip)**
- **Main commands:**
	- ► git clone https://github.com/ShipSoft/FairShip.git : create local copy of FairShip

#### **In FairShip directory**

- ▶ git pull : fetch all updates from central hub
- git checkout c71af77179224b6d0f7393c69ab257df8b50722c : specific version
- ▶ If you want to know more: <https://github.com/ShipSoft/FairShip/wiki/Git-Tutorial-for-SHiP>

#### **Software development**

- For the moment, one person (me) doing commits and push
- If you have any changes, additions, etc., please present it in the ShipSoft meeting and send me the code.
- If this turns out to be not maintainable, people will have to learn how to work with Git in more details.

# **Installation**

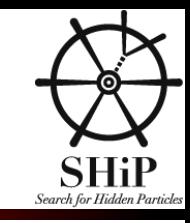

### **Same procedure for FairSoft, FairRoot and FairShip**

- git clone https://github.com/ShipSoft/XXX.git
- $\bullet$  cd XXX
- ./configure.sh
- Need two env variables for boot strapping: **SIMPATH and FAIRROOTPATH**

### **On lxplus, profit from installed FairSoft, FairRoot:**

- ◆ export SHIPSOFT=/afs/cern.ch/ship/sw/ShipSoft
- export SIMPATH=\${SHIPSOFT}/FairSoftInst
- ◆ export FAIRROOTPATH=\${SHIPSOFT}/FairRootInst

### **After installation of FairShip, to setup the environment, use:**

- ◆ source \$FAIRSHIPRUN/config.sh (\$FAIRSHIPRUN pointing to your FairShip/../FairShipRun
- **Changing existing code, recompilation**
	- ◆ cd \$FAIRSHIPRUN ; make
- **Adding new c++ code**
	- ◆ For advanced users: cd \$FAIRSHIPRUN ; cmake ; make
	- ◆ To be on safe side: rm –rf \$FAIRSHIPRUN ; ./configure.sh

# **Structure**

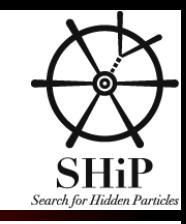

#### **Geometry**

#### **Subdetector directories and passive materials**

/nutaudet, /veto, /strawtubes, /ecal, /hcal, /muon, /passive

#### **Also contain**

- **Definition which volumes are sensitive**
- What information to store for MC particles entering the volume, momentum, entry/exit points

### **Global data objects**

#### **shipdata directory**

- **Shipstack, work space for Geant**
- ▶ ShipMCTrack, MC particle object of FairShip

#### **MC Generators**

**shipgen directory**

#### **Implemented use cases:**

- ▶ HNL signal from charm (beauty): HNLPythia8Generator
- ▶ Muon background: MuonBackGenerator
- Muon inelastic interactions: MuDISGenerator
- 
- Cosmic background: CosmicsGenerator ь

- 
- 
- Neutrino inelastic interactions: GenieGenerator, NuageGenerator
	-

# **Structure cont.**

### **Configuration**

- **python directory**
	- shipDet\_conf.py, DecaySelection.conf
	- Also some other useful modules: shipunits.py, ShipStyle.py

#### **geometry directory**

- Geometry parameters for ecal and hcal
- **List of materials, media.geo**

#### **Execution**

- **macro directory**
- **Scripts to run simulation, reconstruction, analysis and eventdisplay**
- **Accept command line arguments for different use cases**
	- ▶ run\_simScript.py simulation Philosophy: one script for many use cases, instead of many scripts each for one use case.
	- ▶ ShipReco.py reconstruction
	- ▶ ShipAna.py template for analysis
	- eventdisplay.py visualization of detector geometry and event data

#### **genfit directory**

- External package for track fitting, extrapolation of track states through magnetic field and material
- ► Tutorial by Sebastian Neubert, <https://indico.cern.ch/event/336469/session/0/contribution/5/attachments/658106/904773/genfitintro.pdf>

# **Not covered today**

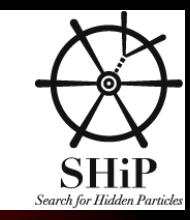

#### **Production and analysis on SkyGrid**

- **See presentation by [Alexander Baranov \(Sasha\) November 2015](https://indico.cern.ch/event/406571/session/1/contribution/32/attachments/1167265/1683359/ship_mc_october.pdf)**
- Requires a git repository of your code if different from official version
- The command line to execute
- Send request to skygrid-users@cern.ch

### **FairSoft/FairRoot/FairShip can easily be installed on your laptop/desktop**

- With linux operating system
- Or using a Virtual Machine
	- [https://github.com/ShipSoft/FairShip/wiki/Linux:-Building-&-Running-FairShip-using-Virtual-Machine](https://github.com/ShipSoft/FairShip/wiki/Linux:-Building-&-Running-FairShip-using-Virtual-Machine-container)container
	- VMWare (my solution),<https://www.vmware.com/go/downloadplayer/>
- A local installation is preferred solution for running event display

# **Not covered today, cont.**

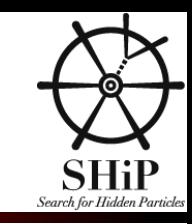

#### **Event Display**

- **Very useful for getting an idea about detector geometry, how the particles traverse the setup**
- ◆ For making PR pictures
- ◆ python -i \$FAIRSHIP/macro eventdisplay.py -f ship...\_rec.root -g geofile...root

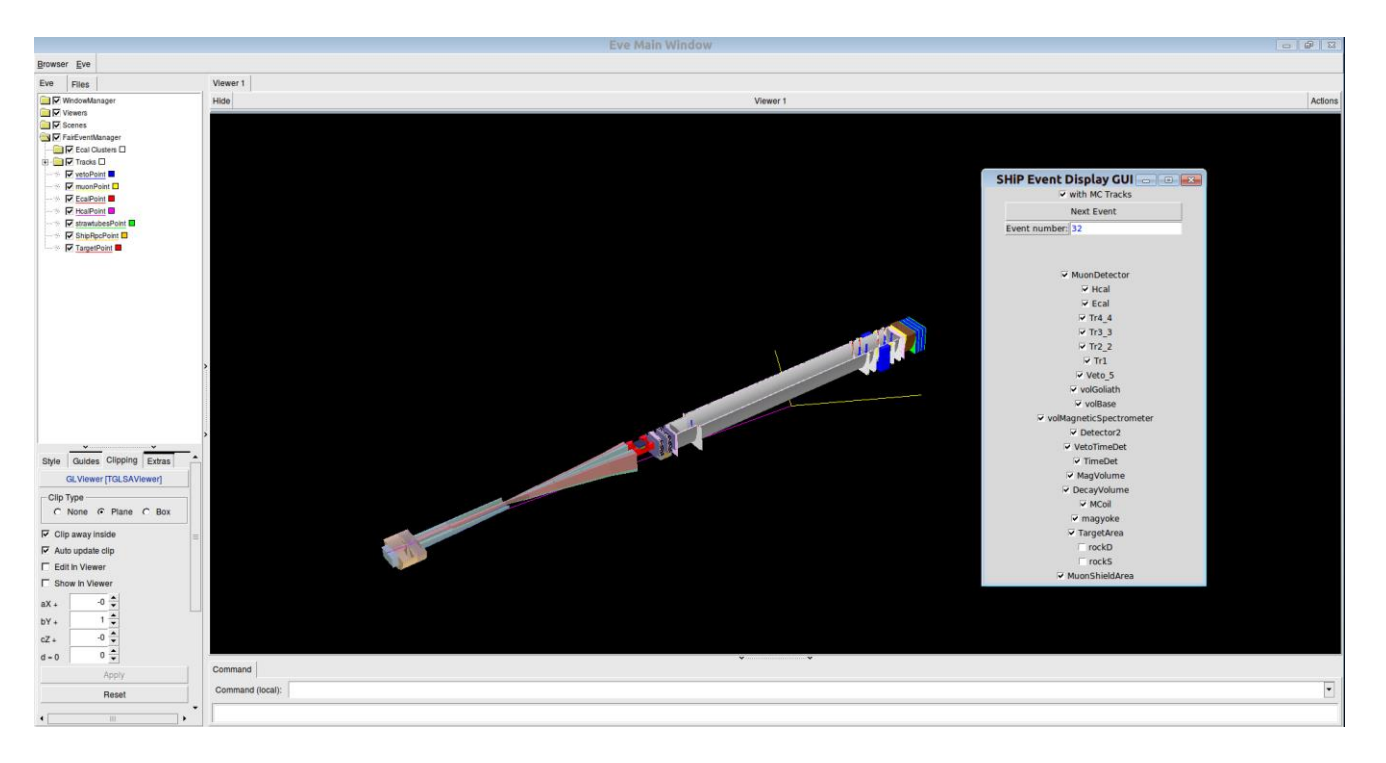